## Tip Sheet: Creating a Wordle

You can create "word clouds" by using <u>www.wordle.net</u>. This is a fun activity for students of all ages and can be used as a time filler exercise or as an extension to a lesson. *Wordles* add a little flair to newsletters as well. To create a *Wordle*, your computer must have the most recent Java software installed. To begin:

- 1. Open a blank Word document and type in words or phrases about a specific topic or subject, then save your work to the desktop or a zip drive.
- 2. Next, go to the Internet and type <u>www.wordle.net</u> into the address bar.
- 3. Once the *Wordle* webpage appears, you have two "create" words to click on and create your *Wordle*. You can click on the "create" on the bar at the top of the page or the purple hyperlink "create." Click either one.
- 4. You are now on you're way to creating a *Wordle*. The current page allows you paste text from another source, such as a Word document or the Internet, right into the box at the top of the screen. Once this information is pasted, click "go."
- 5. *Wordle* may take a few seconds, as it is generating the information you pasted and trying to form a "word cloud."
- 6. Your "word cloud" will appear on the next screen. From here, you have the option to edit your *Wordle*, to include changing font, colors, and layout. Also from this screen, you have the ability to save your work or print it out.

\*\*Remember that if you share your *Wordle* with others, it is on the World Wide Web for everyone to view, so be sensitive to the information you use in your *Wordle*. Do not use private information, such as names, addresses, emails, or phone numbers.

7. Have fun creating your Wordle "word clouds."

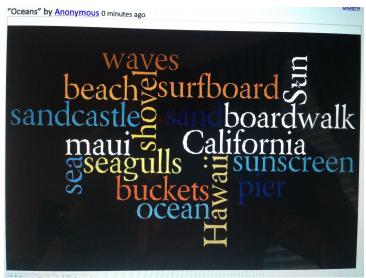

Wordle about "Oceans"